## **Comment charger mes Relevé(s) de garantie ?**

A la fin du questionnaire, lorsqu'il vous est demandé de charger votre (vos) Relevé(s) de Garantie complémentaire, suivez la procédure suivante :

## **1) Allez sur l'onglet « Relevé(s) de Garantie »**

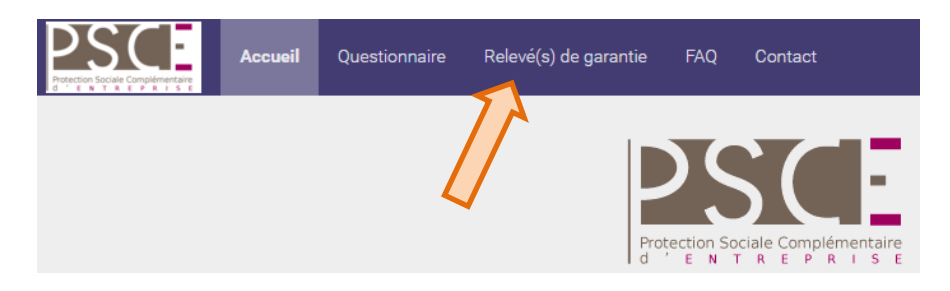

## **2) Chargez votre (vos) Relevé(s) de Garantie à l'endroit suivant :**

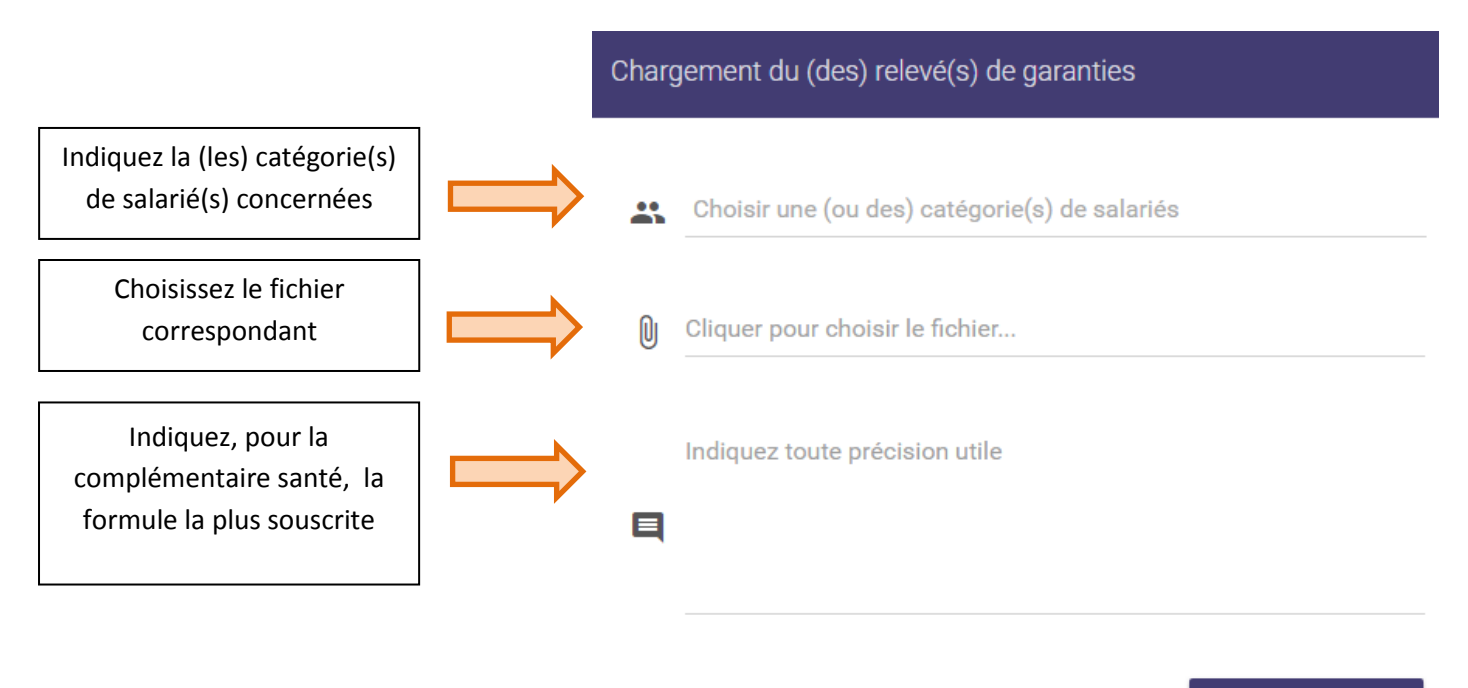

## **3) Archivage et suppression de votre (vos) Relevé(s) de Garantie chargé(s) :**

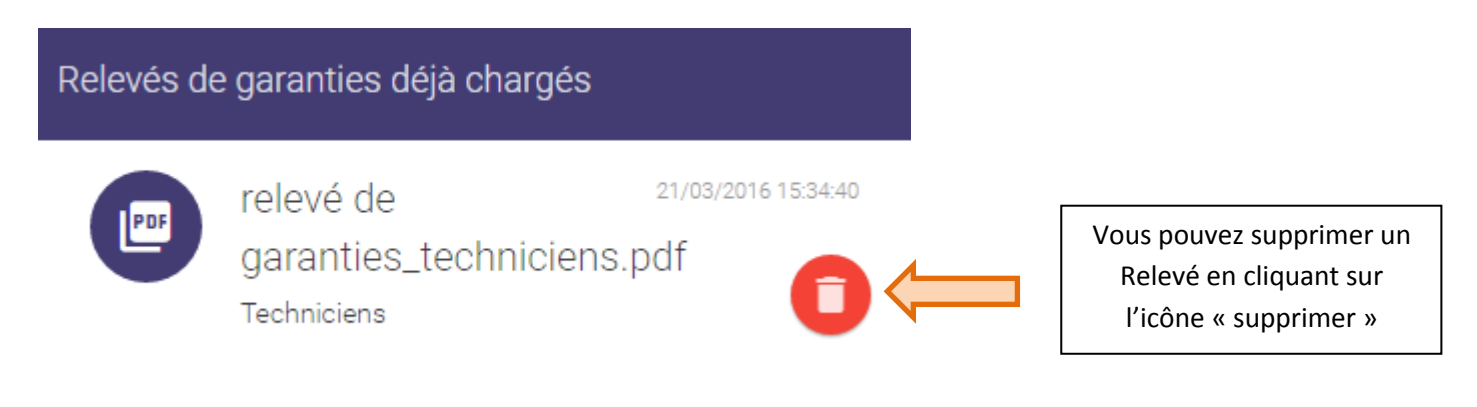

<sup>1</sup>t CHARGER